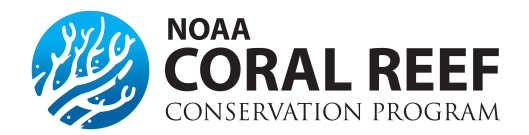

# **Re-budget**

**Note:** Prior approval may be required if your award requires modification to the approved budget cost categories due to a shift in the project activities on the original award. This could be a Change in Scope amendment so consult your Federal Program Officer before submitting either request to confirm the next step(s).

 Non-federal entities must submit same budget forms as provided in the application with clear picture of how the funds were moved around. Justification should explain why the re-budget is needed.

**\_\_\_\_\_\_\_\_\_\_\_\_\_\_\_\_\_\_\_\_\_\_\_\_\_\_\_\_\_\_\_\_\_\_\_\_\_\_\_\_\_\_\_\_\_\_\_\_\_\_\_\_\_\_\_\_\_\_\_\_\_\_** 

**\_\_\_\_\_\_\_\_\_\_\_\_\_\_\_\_\_\_\_\_\_\_\_\_\_\_\_\_\_\_\_\_\_\_\_\_\_\_\_\_\_\_\_\_\_\_\_\_\_\_\_\_\_\_\_\_\_\_\_\_\_\_** 

\*Prior approval waived for research grants\*

# **Re-budgeting for awards more than \$250,000 (federal)**

 Non-federal entities with a total award amount more than \$250,000 are allowed to re-budget without prior approval of the Grant Officer only if they are moving less than 10% of the current obligation (federal plus non-federal match) to another object class category, completely "zeroing out" a category, or moving funds between direct and indirect categories. direct cost category. This 10% is cumulative over the life of the award and once the threshold has been crossed, all future re-budgets require prior approval regardless of the amount. However, for multi-year awards, the 10% threshold will increase every year new funds are obligated. Prior approval in Grants Online is always required when creating a new

## **Re-budgeting for awards of \$250,000 or less (federal)**

 creating a new object class category, completely "zeroing out" a category, or moving funds between direct and indirect categories as these actions always require prior approval in Grants Online Non-federal entities with awards with a total award amount of \$250,000 or less have more flexibility in revising their budget. Non-federal entities are allowed to move funds between direct object class categories as long as they are not

#### **What needs to be included in my request?**

The request needs to include the following items and must be submitted in Grants Online:

- 1. Justification for the change. This will describe why the re-budget is necessary and any programmatic implications of the change. This can be a separate PDF or MS Word file.
- 2. A revised budget narrative. This can either be a PDF or MS Word file and can be included in the justification.
- 3. A revised SF-424a (PDF) showing the original cost and a column showing the adjustment. The overall total must not change. A fillable PDF of the SF-424a can be downloaded from Grants.gov.

## **How do I submit the request?**

 The budget re-budget/reprograming request needs to be completed in Grants Online as an *"Award Action Request"*. A request can be entered by either the *Authorized Representative* or the *Principle Investigator*, but will need to be approved in Grants Online by the *Authorized Representative* prior to being reviewed by NOAA.

- 1. Click the *"Award"* tab.
- 2. Click the *"Search"* or the *"Search Award"* link. The *"Search Award"* page is displayed.
- 3. Click the *"Search"* button on the *"Search Award"* page. When your search results populate, click the award number for which you are submitting the change of budget.
- *4.* On the *"Grants File"* launch page, select the *"Create Award Action Request"* action from the action drop down menu then click the *"Submit"* button.
- 5. The *"Award Action Request Index"* page is displayed with the available *Award Action Requests*. Click the link for *"Reprogram or Re-budget"*. The requested page will be displayed for you to complete. Enter a short justification, and click the *"Save"* button.
- completing the required information, click the *"Save and Return to Main"* button. Another message will display where you can confirm your request and start workflow, click the *"Yes"* button. 6. The *"Award Action Request"* page is re-displayed with the attachment link and other fields. You can upload supporting documents at this time. You must submit a revised budget narrative document and SF-424A. After
- 7. A review task is sent to your *"Task"* inbox for this request. The review task will go first to the creator of the Federal Agency, thus you will have processed two tasks. document and then to the Non-federal entity Authorized Representative(s) in the organization. If you have the role of *"Non-federal entity Authorized Representative"* you will have to submit the request to the appropriate

# **More information on budget**

**Grants Online Help Page:** [Re-budget Grantee Manual](https://www.noaa.gov/sites/default/files/atoms/files/Recipient_AAR_Help_1.pdf) 

**2 CFR, Chapter 2, PART 200—Uniform Administrative Requirements, Cost Principles, and Audit Requirements For Federal Awards** 

Section §200.308 - [Revision of Budget and Program Plans](http://www.ecfr.gov/cgi-bin/text-idx?SID=523012c546f9c17fd93af170858d4adb&node=pt2.1.200&rgn=div5#se2.1.200_1308)